## **Как передать сведения для оценки информационной базы?**

1. Открыть информационную базу в режиме «Конфигуратор»

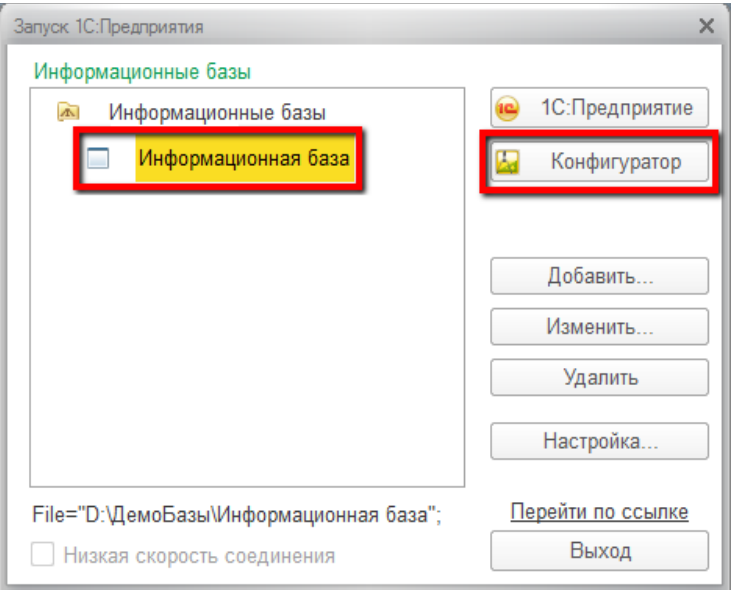

2. В режиме конфигуратора: меню Справка → О программе

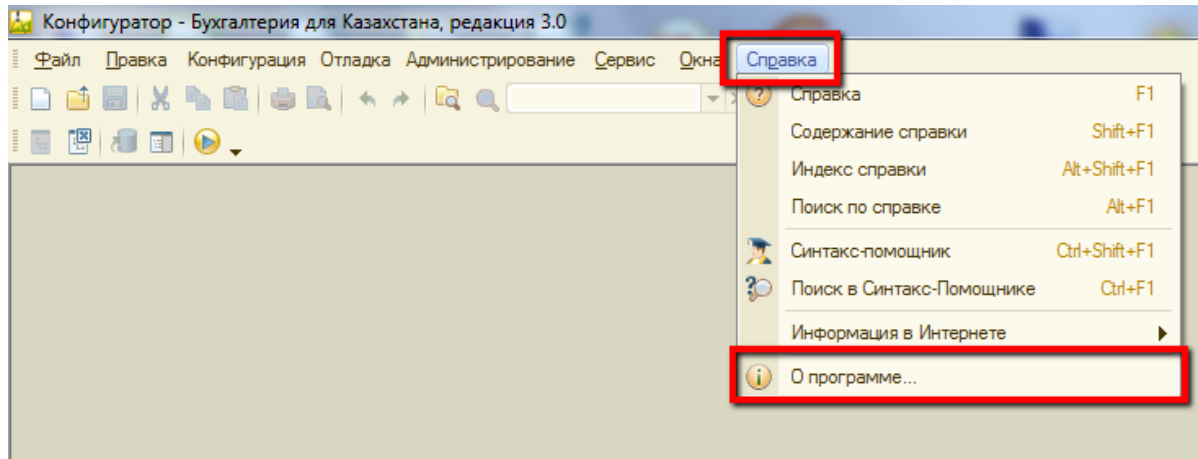

3. В открывшемся окне можно определить след. информацию:

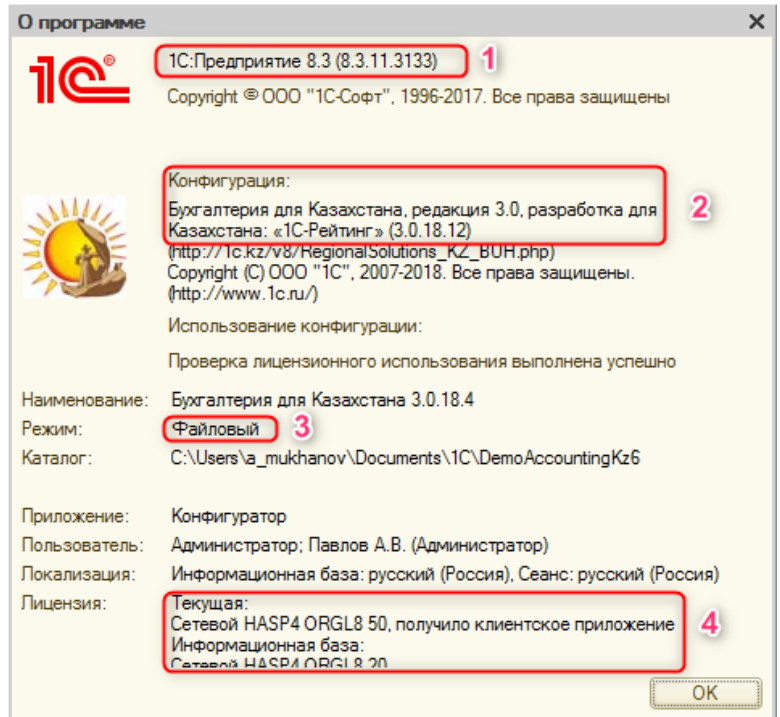

- 3.1 Сведения о платформе (версия, релиз, номер сборки);
- 3.2 Наименование конфигураций информационной базы, текущий релиз;
- 3.3 Режим работы информационной базы;
- 3.4 Сведения о лицензии.

## **Как определить состояние информационной базы?**

1. В режиме конфигуратора: меню Конфигурация → Открыть конфигурацию.

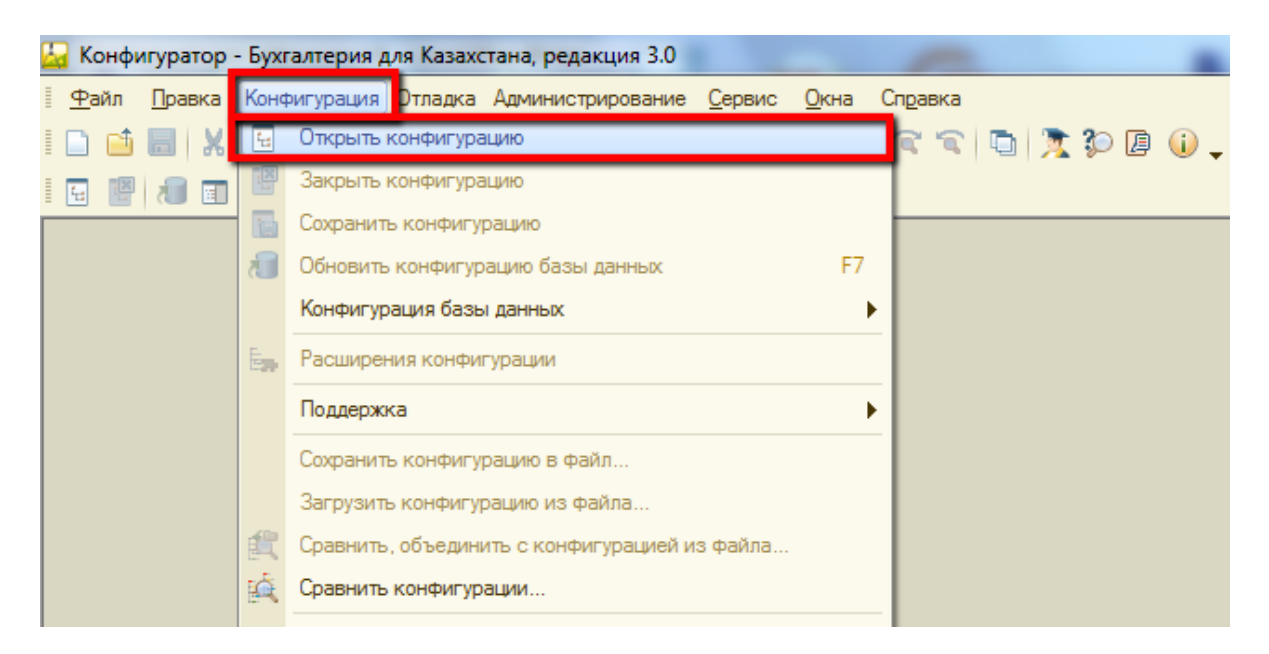

2. Меню конфигурация → Поддержка → Настройка поддержки

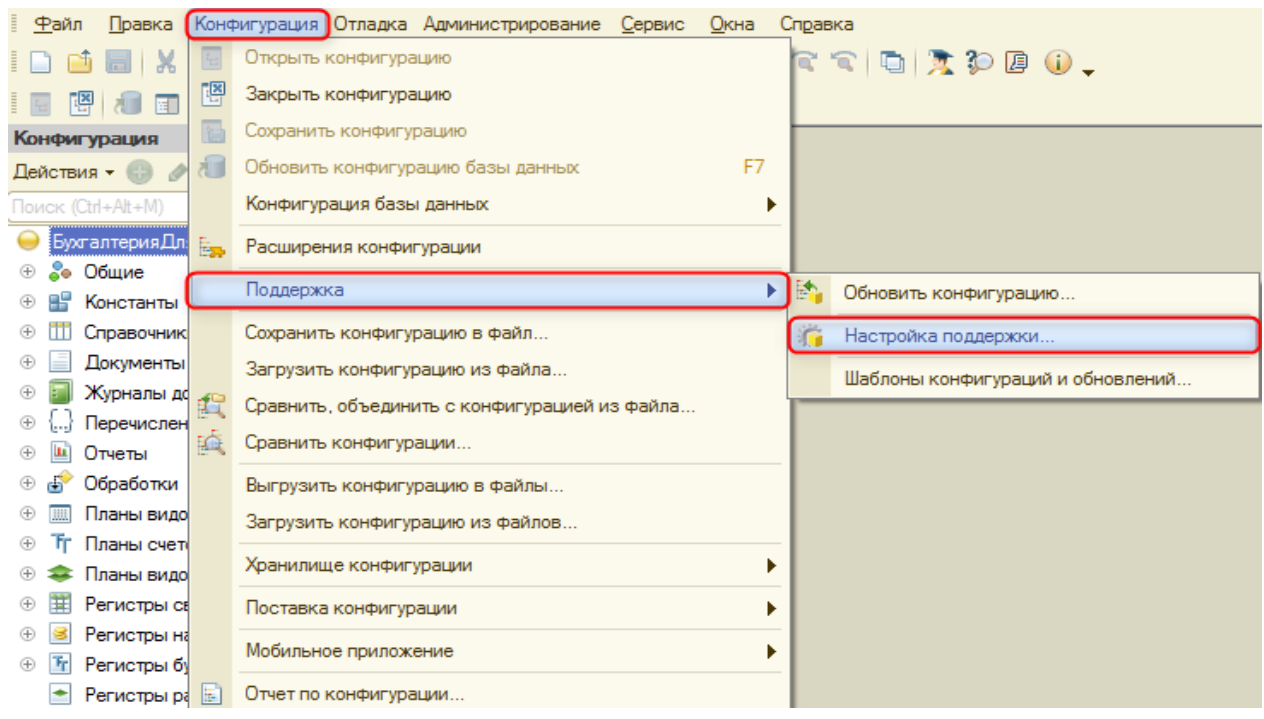

3. В окне «Настройка поддержки» проверить активность кнопки **«Включить возможность изменения»**, если кнопка не доступна для нажатия - то в вашу конфигурацию были внесены изменения (конфигурация доработана).

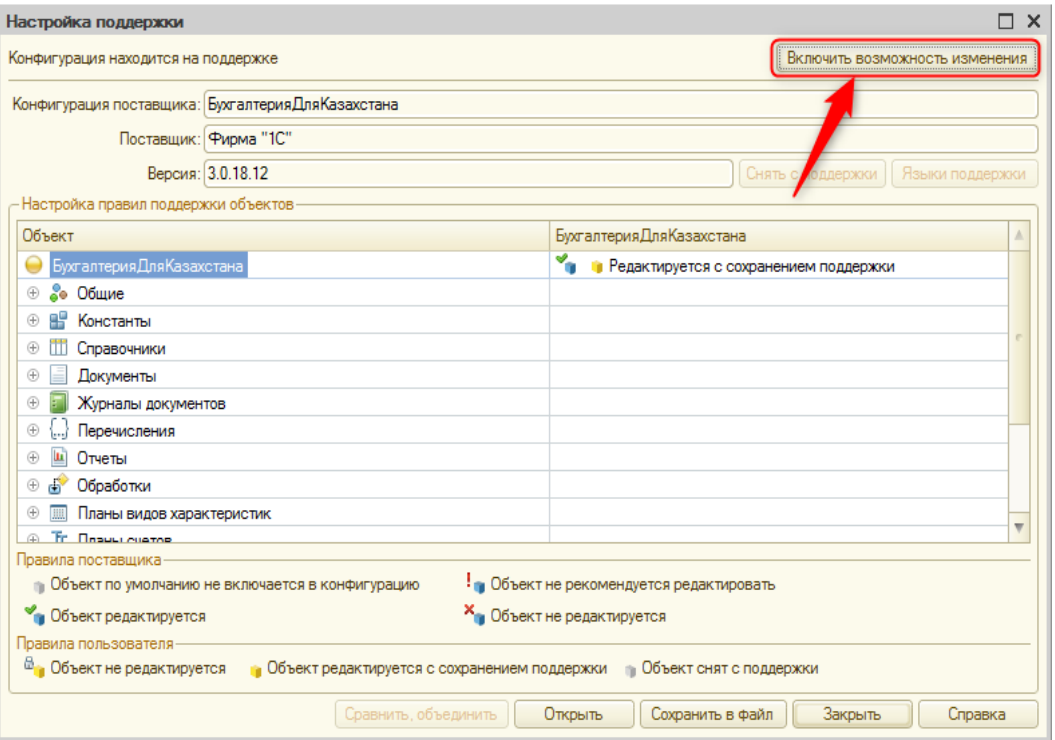